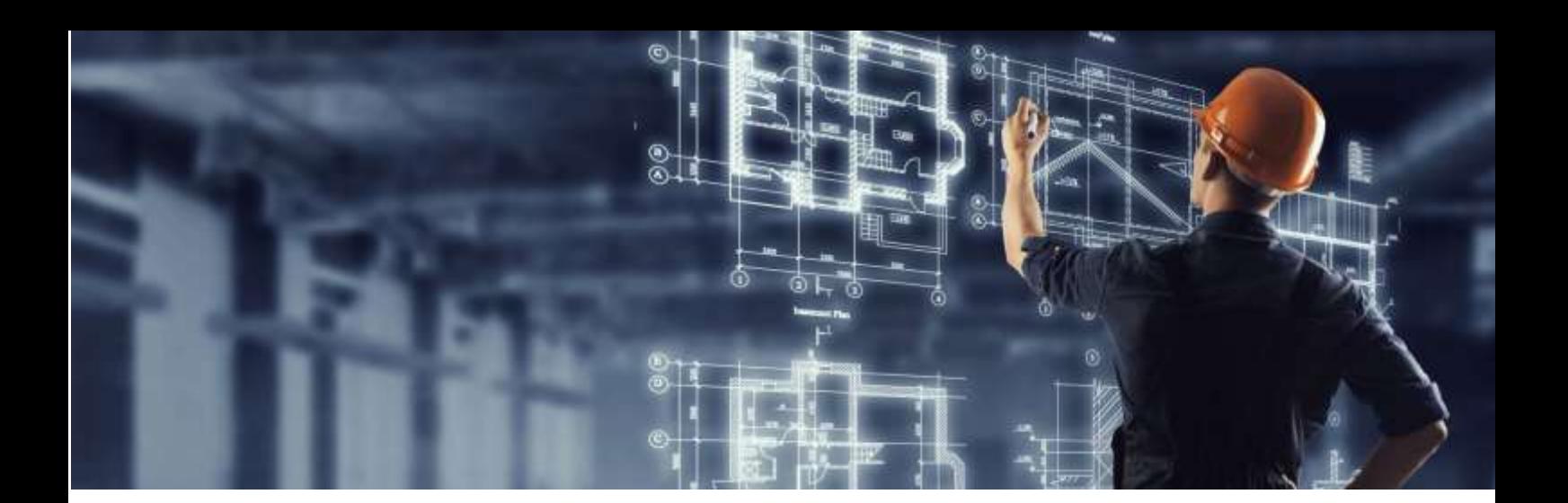

# **Flux 100% digital în construcţii, arhitectură şi urbanism, cu semnătura electronică, în 7 paşi simpli**

Ce ştim deja? Din ianuarie 2021, specialiştii din domeniile construcţii, arhitectură şi urbanism pot utiliza semnătura electronică calificată pe documentele care se transmit autorităţilor şi instituţiilor competente cu emiterea de avize, acorduri, aprobări şi autorizaţii. Măsura se aplică odată cu intrarea în vigoare a Normelor tehnice privind aplicarea OUG nr. 140/2020 şi constituie o alternativă mai mult decât binevenită la transmiterea documentelor în format fizic, pe hârtie, cu semnătură olografă şi ştampilă sau parafă profesională, mai ales în contextul stării de alertă şi al necesităţii digitalizării autorizării lucrărilor de construire.

# **De ce semnătură electronică calificată?**

Potrivit reglementărilor legislative în vigoare, stabilite prin OUG nr. 140/2020, documentele elaborate și prezentate în format electronic autorităților și instituțiilor trebuie să îndeplinească trei **condiții**:

- să fie prezentate integral în formă electronică;
- să fie semnate de către toți specialiștii prevăzuți de lege cu **semnătură electronică calificată eliberată de un prestator de servicii de încredere calificat**;
- să îndeplinească condițiile de fond prevăzute de legislație privind autorizarea lucrărilor de construcții, urbanism și amenajarea teritoriului.

De reţinut faptul că semnătura electronică calificată este singurul tip de semnătură care are efectul juridic echivalent al unei semnături olografe, conform Regulamentului eIDAS aplicabil în toate statele membre UE. În plus, semnătură electronică oferă multiple alte **beneficii** faţă de utilizarea documentelor pe hârtie şi semnarea acestora de mână, precum:

- eficiență crescută: economie de timp, de spațiu de depozitare, de resurse și de costuri;
- sigurantă: autenticitatea, integritatea și non-repudierea documentelor semnate,precum și identificarea semnatarului;
- fluxuri 100% digitale: fluxurile de documente pot fi integral menţinute în digital, prin transmiterea şi arhivarea electronică ulterioară a acestora (arhivare electronică care presupune o reducere a costurilor de 67% comparativ cu arhivarea fizică).

## **Cine poate utiliza semnătura electronică calificată?**

Certificatul calificat de semnătură electronică poate fi utilizat în desfăşurarea activităţii de către auditorii energetici, experții tehnici, verificatorii de proiecte, responsabilii tehnici cu execuția (RTE), diriginții de șantier, arhitecți, specialiștii în amenajarea teritoriului/ urbanism, specialiștii, experții și verificatorii tehnici în domeniul protejării monumentelor istorice, inginerii elaboratori ai proiectelor, persoanele fizice din domeniile conexe construcțiilor, arhitecturii și urbanismului (IGSU, ANCPI), respectiv autoritățile şi instituțiile împuternicite să emită avize, acorduri, autorizații (primării, ISC, AFM, Poliţie, Salubritate, Pompieri, utilităţi).

#### **Ce documente pot fi semnate cu certificatul calificat de semnătură electronică?**

În domeniile construcţii, arhitectură şi urbanism pot fi semnate electronic cu un certificat calificat toate **documentele în format PDF** – de la certificate de urbanism, certificate energetice, rapoarte de expertiză tehnică, proiecte de arhitectură / rezistență / instalații, procese-verbale, dispoziții de șantier, Planuri Urbanistice Zonale (PUZ), Planuri Urbanistice de Detaliu (PUD), Planuri Urbanistice General (PUG), până la autorizații de construcție, studii geotehnice / de impact și avize.

# **Flux 100% digital în zona construcţiilor, cu semnătura electronică, în 7 paşi simpli**

Certificatul calificat de semnătură electronică poate fi utilizat la semnarea tuturor documentelor din cadrul unui proces din zona construcţiilor, astfel:

**Pas 1.** Primăria emite certificatul de urbanism 100% digital, semnat electronic.

**Pas 2.** Arhitecţii, inginerii de rezistenţă şi inginerii de instalaţii (termică, electrică, sanitară, gaze, apă) elaborează proiectele şi le semnează electronic.

**Pas 3.** Verificatorii de proiecte contrasemnează electronic proiectele elaborate de arhitecți, inginerii de rezistență și inginerii de instalații.

**Pas 4.** Autoritățile publice și furnizorii de servicii publice (ex. salubritate) emit avize semnate electronic, în baza unor documente extrase din proiectele realizate de arhitecți și ingineri. De asemenea, dacă sunt mentionate în certificatul de urbanism, se pot aduce alte documente suplimentare necesare autorizatiei de constructie (ex: ridicare topografică, studiu geotehnic).

**Pas 5.** Primăria emite autorizația de construcție, semnată electronic în baza proiectelor și avizelor menționate în certificatul de urbanism.

**Pas 6.** Dirigintele de șantier și responsabilul tehnic de execuție validează pașii aprobați în autorizația de construcție, prin semnarea electronică a unor procese verbale de șantier, dispoziții etc..

**Pas 7.** La finalul construcţiei, în baza documentelor întocmite de arhitecţi, ingineri şi documentelor semnate de RTE şi dirigintele de şantier, Primăria prin reprezentantul ei eliberează un document pentru Recepţia finală a clădirii - desigur, semnat electronic.

# **Întrebări şi răspunsuri utile**

#### **1. Ce extra-atribute trebuie înscrise în certificatele calificate de semnătură electronică?**

Atributele solicitate prin OUG nr. 140/2020 şi normele de aplicare, care trebuie înscrise în certificatele calificate de semnătură electronică emise specialiştilor din construcţii, arhitectură şi urbanism sunt următoarele (integral sau parțial, în funcție de profesie/autoritatea competentă):

- calitatea profesională;
- titlul de calificare;
- identificatorul unic al persoanei în raport cu autoritatea competentă care a acordat dreptul de practică;
- domeniul sau subdomeniul și specialitatea pentru care are drept de semnătură sau de practică;
- calitatea de coordonator sau de elaborator de documentații sau de părți de documentații;
- denumirea autorității competențe care a acordat dreptul de semnătură sau de practică titularului semnăturii electronice calificate;
- data eliberării certificatului de practică;

data expirării certificatului de practică.

## **2. Ce condiţii trebuie să îndeplinească documentele semnate electronic?**

Potrivit art. 22 alin. (2) din Normele tehnice privind OUG nr. 140/2020 pentru stabilirea unor măsuri privind utilizarea înscrisurilor în formă electronică în domeniile construcții, arhitectură și urbanism, documentele semnate cu semnătură electronică calificată trebuie să îndeplinească următoarele condiții:

a) să fie semnate cu certificat calificat pentru semnătură electronică conform Regulamentului UE nr. 910/2014;

b) formatul fișierelor semnate să fie PDF, iar semnătura să respecte specificațiile semnăturii PDF, așa cum sunt definite de art. 1 din Decizia de punere în aplicare (UE) 2015/1.506 a Comisiei din 8 septembrie 2015 de stabilire a specificațiilor referitoare la formatele semnăturilor și sigiliilor electronice avansate care trebuie recunoscute de către organismele din sectorul public în temeiul art. 27 alin. (5) și al art. 37 alin. (5) din Regulamentul (UE) nr. 910/2014 al Parlamentului European și al Consiliului privind identificarea electronică și serviciile de încredere pentru tranzacțiile electronice pe piața internă;

c) documentele să includă opțiunea LTV definită de standardul ETSI TS 102 778-4 sau versiuni ulterioare ale acestuia care permit validarea pe termen lung a documentului semnat;

d) documentele semnate cu semnătură electronică calificată să fie păstrate în format electronic.

### **3. Cum semnezi cu un certificat calificat de semnătură electronică?**

Pe scurt, se poate semna electronic foarte simplu utilizând aplicaţia gratuită Adobe Acrobat Reader, urmând următorii paşi:

- se deschide documentul cu Adobe Acrobat Reader şi se dă click pe Tools iar în fereastra apărută se selectează opțiunea Certificates;
- se dă click pe Digital Sign iar apoi pe butonul OK din următorul mesaj;
- se trasează un dreptunghi în locul unde se doreşte aplicarea semnăturii iar în fereastra apărută ulterior se selectează certificatul digital dorit și se dă click pe butonul Continue;
- în fereastra următoare, se dă click pe butonul Sign pentru a continua semnarea documentului;
- se salvează documentul şi se introduce PIN-ul de la token-ul pe care se află certificatul;
- după introducerea PIN-ului, pe document va apărea semnătura în locul în care a fost desenat dreptunghiul de semnare.

# **4. Cum verifici un document semnat electronic?**

Verificarea unei semnături electronice calificate se poate face tot în Adobe Acrobat Reader, validitatea ei fiind confirmată printr-o serie de elemente precum:

- bifa verde și textul "Signed and all signatures are valid" (semnat și toate semnaturile sunt valide);
- indicarea sursei informațiilor folosite pentru validarea semnăturii: "Source of Trust obtained from the European Union Trusted Lists (EUTL)" (încrederea în semnătură este dată de listele sigure ale Uniunii Europene);
- marca de încredere a Uniunii Europene (lacătul albastru cu steagul UE) și identificarea semnăturii electronice ca fiind calificată.